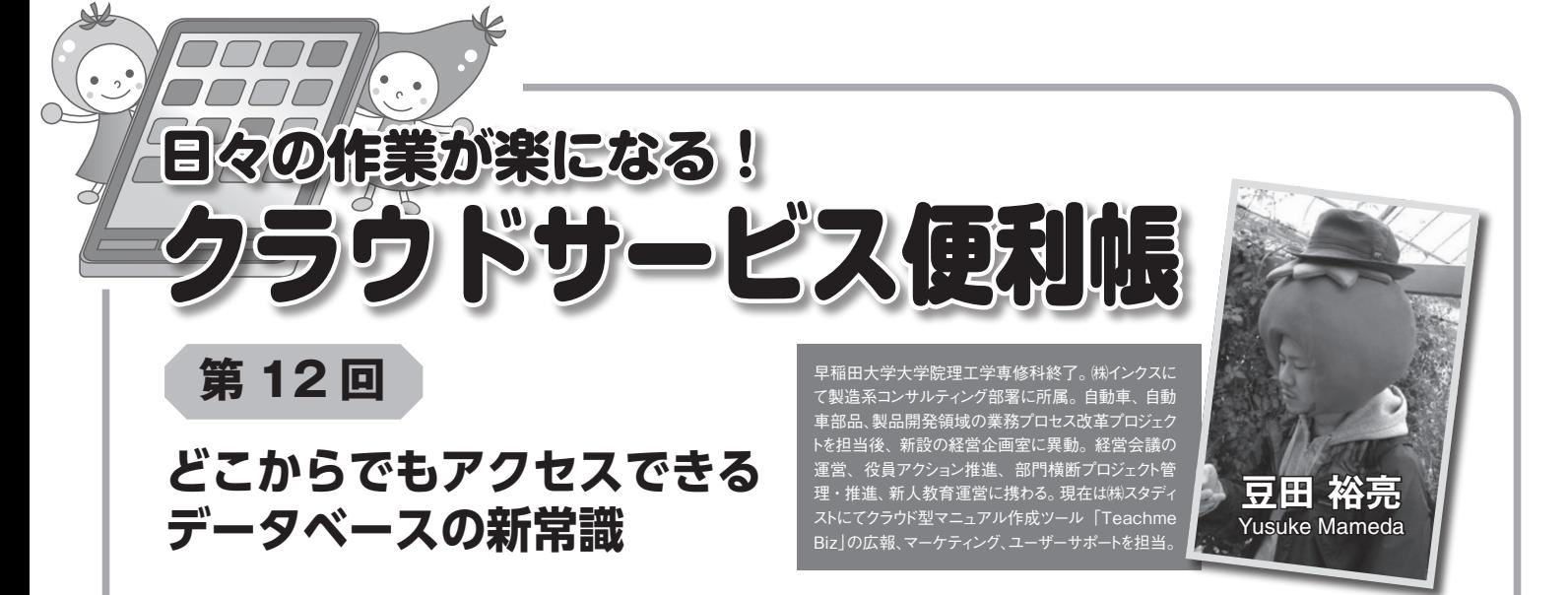

難しい印、データベースというと

データベースというと、難しい

印

**わずか数分で作成した入力画面1:図**

| F リッチエディター: F 太学月 (相助) ::<br>FAX(数字のみ)<br>都使後号(数字のみ)<br>TEL(数字のみ)<br>$\cos 39$<br>21 E<br>■ チェックボックス  <br>昆 MOVブタウン II<br>$_{\alpha n}$<br>@mm<br>n B<br>$\mathbf{H}$<br>MNコメイル<br>$\overline{1}$<br><b>クユーザー展示</b><br>$-11$<br>メールアドレス<br>The OPAC<br>$-11$<br>$-88$<br>n<br><b>ARDJ</b><br>伊尼 (最大100 HB) |                       |    | 松均相名 |
|----------------------------------------------------------------------------------------------------|-----------------------|----|------|
| <b>11 BSL</b><br>命ラツメボタン<br>E waar.<br><b>CO mee</b><br>$^{6}$<br>@ USO<br>□ 開催レコード→舞<br>$1126 - 2$<br>と クループ                                                                                                    |                       |    |      |
|                                                                                                    |                       |    |      |
|                                                                                                    |                       |    |      |
|                                                                                                    |                       |    |      |
|                                                                                                    |                       |    |      |
|                                                                                                    |                       |    |      |
|                                                                                                    |                       |    |      |
|                                                                                                    |                       |    |      |
|                                                                                                    |                       |    |      |
|                                                                                                    |                       |    |      |
|                                                                                                    |                       |    |      |
| m                                                                                                    | $742 - 1889$<br>2.088 | 保气 |      |
| 2.888<br>m)<br><b>C</b> essa                                                                                                    |                       |    |      |
| <b>CLERUM</b>                                                                                                    |                       |    |      |
|                                                                                                    |                       |    |      |
| レコード時号<br>(自動入力)                                                                                                    |                       |    |      |

**登録した情報の一覧表示画面2:図**

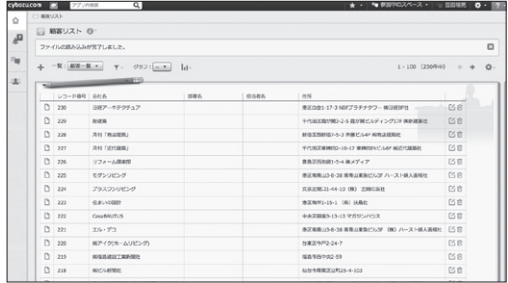

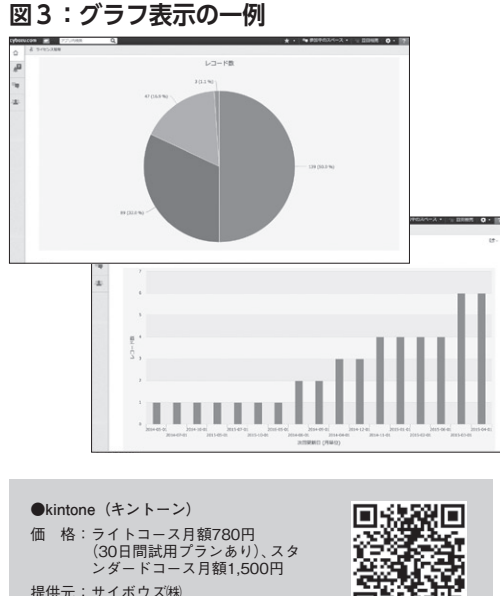

回改

ンダードコース月額1,500円 提供元:サイボウズ(株)

U R L: https://kintone.cybozu.com

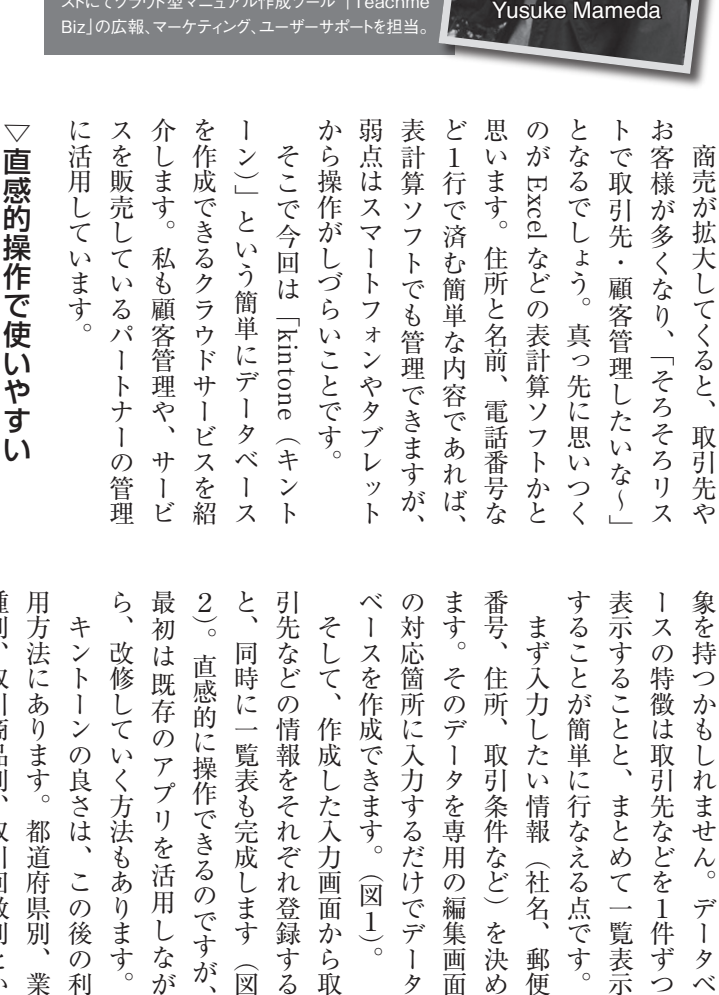

 $\frac{2}{\circ}$ ら  $\zeta$ 引先などの情報をそれぞれ登録する ます。 することが簡単に行なえる点です。 象を持つ った用途に応じたリストを保存して 種 用 最 べ  $\mathcal{O}$ 番 表  $\begin{array}{c} \end{array}$ った けいさん しゅうしょう こうしゃ しゅうしゃ しゅうしゃ しゅうしゅう しゅうしゅう しゅうしゅう しゅうしゅう しゅうしゅう しゅうしゅう しゅうしゅう しゅうしゅう しゅうしゅう しゅうしゃ **このことには、取引商品の制度を取引することをお願います。** 。改修していく方法もあります、ら と、そのアプリを行うので、そのアプリを行うので、そのアプリを行うので、そのアプリを行うので、そのアプリを行うので、そのアプリを行うので、そのアプリを行うので、そのアプリを行うので、そのアプリを行うので 引先などの情報をそれぞれ登録する ースを作成できます。 の対応は、この対応は、この対応は、この対応は、この対応は、この対応は、この対応は、この対応は、この対応は、この対応は、この対応は、この対応は、この対応は、この対応は、この対応は、この対応は、この対応は を決め)取引条件など、住所、番号 まず入力したい情報 別 方法にあります。 初は既存のアプリを活用しなが そして、 対応箇所に入力するだけでデー 号 スの特徴は取引先などを1 キントーンの良さは、 示することと、 いち しゅうしょう しゅうしゅう しゅうしゅう しゅうしゅう しゅうしゅう しゅうしゅう しゅうしゅう しゅうしゅう しゅうしゅう しゅうしゅう しゅうしゅう しゅうしゅう しゅうしゅう しゅうしゅう 改修していく方法もあり 同時に一覧表も完成します(図 直感的に操作できるのです その 住所 取引商品別、 かもしれません。 作成した入力画面 データを専用の編集画面 取引条件など) まとめて一覧表 都道府県 取引回数別と (社名、 この 図1。 デ を<br>決 罰 叫から うます |伴ずつ 後 Î 郵  $\mathcal{O}$ タ が 業 利 取 箯 タ  $\overline{\omega}$  $\sim$  $\mathcal{U}$ 示

 $\frac{3}{6}$ 的に記  $\zeta$ 有料の 推移、 明  $\lambda$ ら入力・確認作業ができるとなれ 認にしても、 なります。一 入力はパソコンからの操作が中心に コストが増大します。 ば が 設定に手間がかかりません。  $\mathbb{R}$ お 。 実践的な使用方法を説、次回は。う  $\tilde{U}$ 、<br>、<br>「<br>「<br>「<br>「<br>」 その場でタブレットか、認にしても 倉庫内での在庫確、一方。なります へいしゅう しゅうしゅう こうしゃ こうしゃ こうしゃ こうしゃ こうしゃ こうしゃ こうしゃ アクセス しゅうしょう こうしゃ アクセス しゅうしゅう こうしゃ アクセス データ、また。コストが増大します。<br>コストが増大します。コストが増大します。コストが増大します。<br>コストが増大します。コストが増大します。 ふなるほど、 週ごとの受注件数なども継続、推移 ふあり、 かんじょう こうしょう こうしょう こうしょう こうしょう こうしょう こうしょう こうしょう こうしょう こうしょう こうしょう こうしょう こうしゃ こうしゃ こうしゃ こうしゃ こうしゃ こうしゃ また、 **にはるのです。** を表示できるため、 表計算ソフトは規模が大きくなれ していきたいと思います。 次回  $\frac{1}{2}$ ^クラウドサービスを導入する 週ごとの受注件数なども継続  $\mathbf{A}$ 録することができます ほ、 売上推移、 グラフや表を作成 も感じられることでし その場でタブレ 方、倉庫内での在庫確 実践的な使用方法を説 運用のためのスキル、  $\mathsf{V}$ つでも見た 顧客ごとの売上 また、 リスト表 《する機能 データ ・ット  $\overline{v}$ <br> $\overline{v}$ 示の ぼ 园  $\ddot{\mathbf{r}}$ か  $\overline{\mathcal{X}}$